TALLINNA TEHNIKAÜLIKOOL Infotehnoloogia teaduskond Infosüsteemide õppetool

IDK40LT

Anete Merilin Leetberg 121098IAPB

# **TALLINNA LIIKLUSKORRALDUSE APLIKATSTIOONI REALISATSIOON**

Bakalaureusetöö

Juhendaja: Jekaterina Tsukrejeva Magistrikraad Õppejõu assistent

# **Autorideklaratsioon**

Kinnitan, et olen koostanud antud lõputöö iseseisvalt ning seda ei ole kellegi teise poolt varem kaitsmisele esitatud. Kõik töö koostamisel kasutatud teiste autorite tööd, olulised seisukohad, kirjandusallikatest ja mujalt pärinevad andmed on töös viidatud.

Autor: Anete Merilin Leetberg

20.05.2016

## **Annotatsioon**

Käesoleva lõputöö eesmärgiks on Tallinna avaandmete baasil konstrueerida Tallinna liiklejale kasutamiseks aplikatsioon, mis annaks neile teated juba teadaolevatest teede sulgemistest ja ehitustöödest. Info selle kohta saadakse aadressilt avaandmed.tallinn.ee. Lisaks sellele lisan ka võimaluse näha avatud parklate asukohti, et kasutajal oleks lihtsalt võimalik endale lähim ja soodsaim parkla kergelt leida.

Süsteemi loomise mõte on anda praktiline väljund andmetele, mis on avalikud ja mugavas formaadis internetist kättesaadavad. Lisades vaid mõned lihtsustused ja muutes see info kasutajatele lihtsasti mõistetavaks, saab linnakodanikule kasuliku rakenduse, mis paljudele ehk huvi pakuks.

Lõputöö raames vaatlesime juba turul leiduvaid sarnaseid lahendusi, koostasime rakendusele nõuded ja lõpptulemusena valimis vastav aplikatsioon.

Lõputöö on kirjutatud eesti keeles ning sisaldab teksti 34 leheküljel, 6 peatükki, 13 joonist, 2 tabelit.

## **Abstract**

## Realization of Tallinn Traffic Regulation Application

The main target of this thesis is to make an application for Tallinn's road users. Data used in this program comes from open source data available at tallinn.avaandmed.ee. Functionality of the app will allow to receive additional information about closed roads and road construction works. Furthermore, it is possible to get primary information about public car parks.

The idea for system came from the need to give a practical value to data that is correct, already free for use and easily assessable from web. It could be useful information for citizens of Tallinn by only making this information easy to process by placing targets into map.

In the following thesis we looked at similar product, analysed the product and as a result got made an application.

The thesis is in Estonian and contains 34 pages of text, 6 chapters, 13 figures, 2 tables.

# **Lühendite ja mõistete sõnastik**

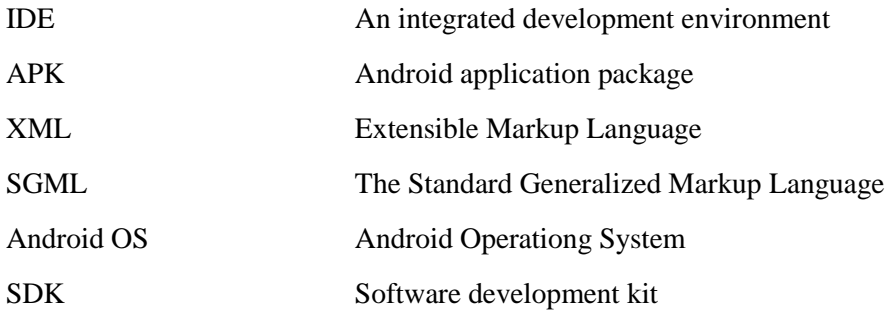

# **Sisukord**

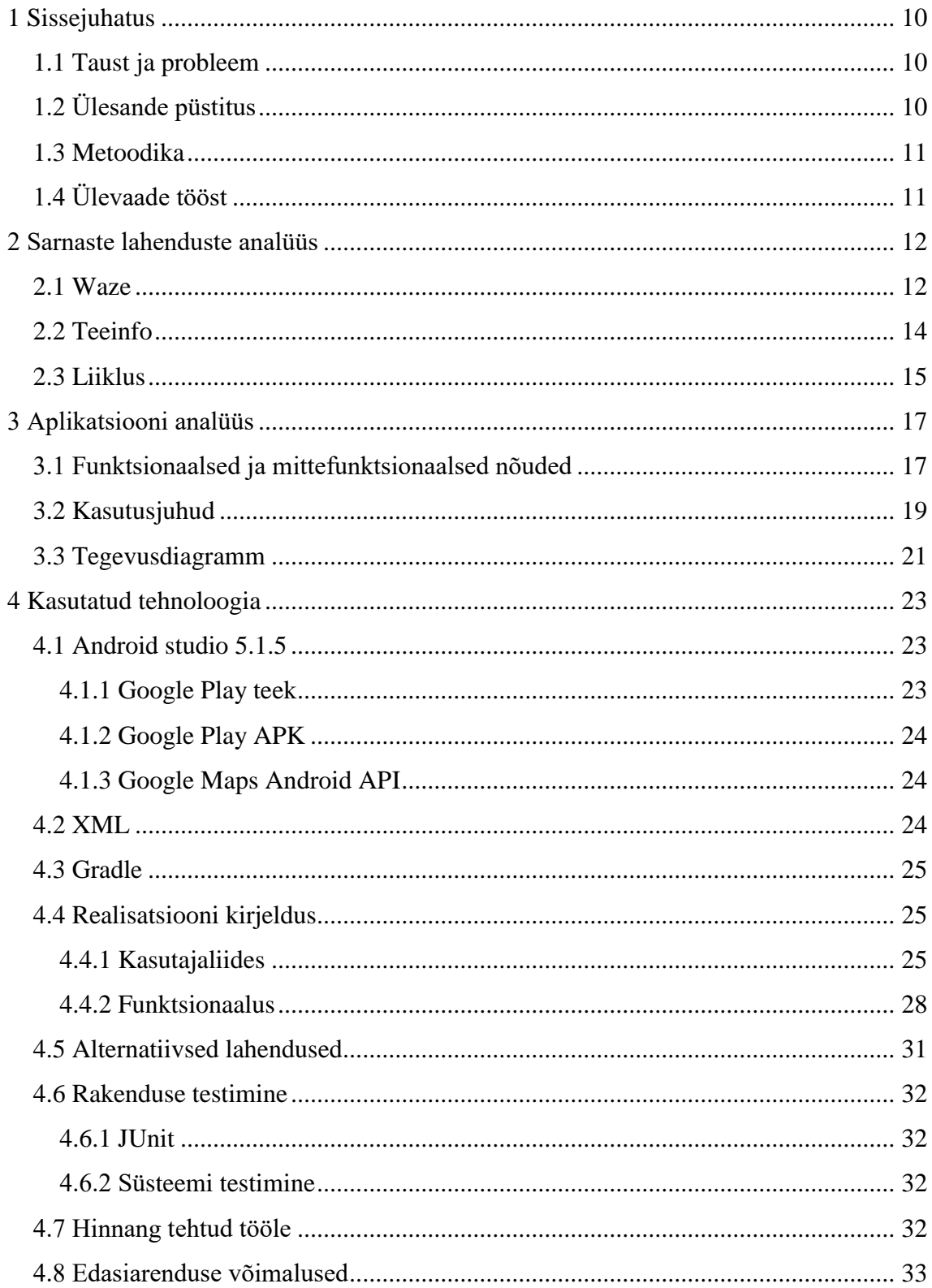

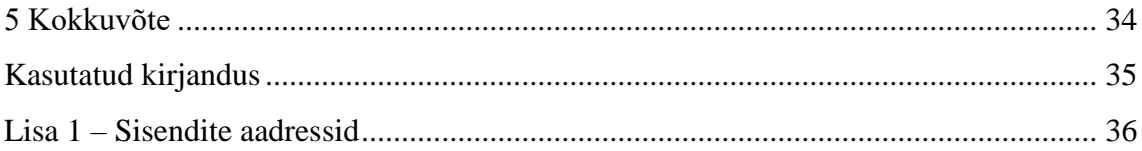

# Jooniste loetelu

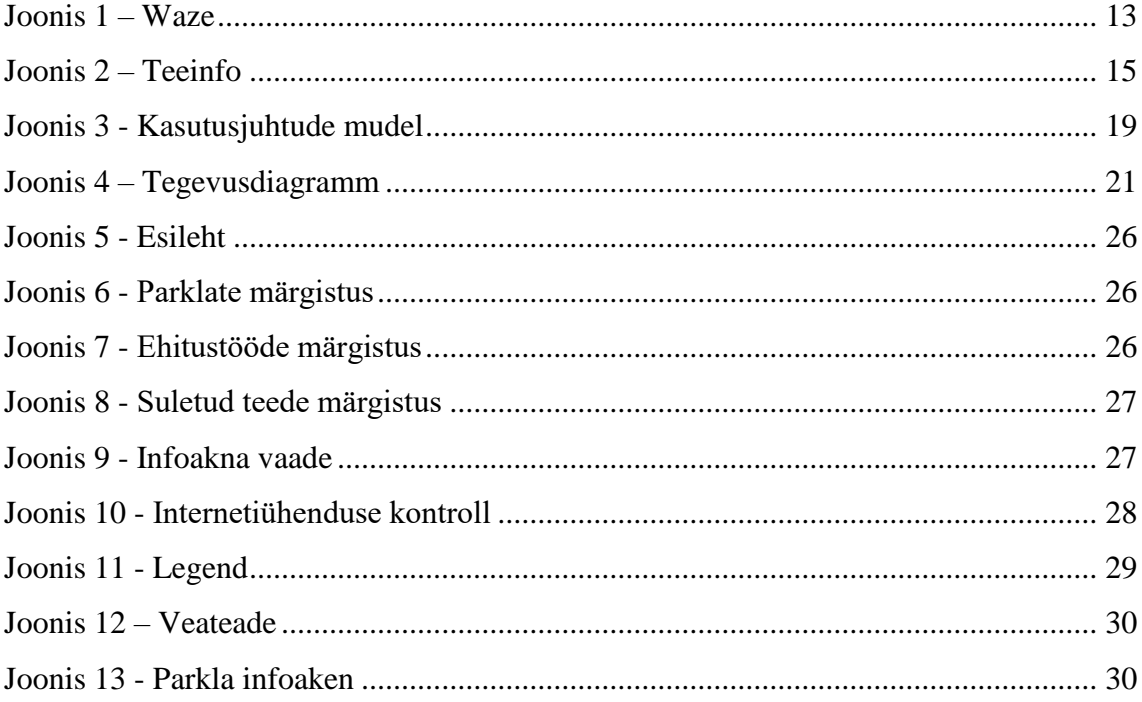

# **Tabelite loetelu**

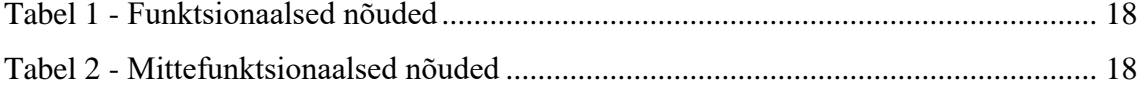

# <span id="page-9-0"></span>**1 Sissejuhatus**

Tänapäeva maailmas, kus mobiilidele mõeldud aplikatsioonid koguvad tänu oma mitmekülgsusele aina rohkem populaarsust, keskenduvad igapäevaselt suurenev hulk startupe just mobiiliappide arendamisele. Peamine põhjus, miks tänapäeva ühiskond aina enam huvitub just mobiilidele mõeldud rakendusest on lihtsasti selgitatav. Nimelt ei ole appid mugavad mitte ainult kasutajale oma kiiruse ja lihtsa ning mugava disaini poolest, vaid lisaks sellele, on appidesse lihtne liita ka reklaame, mis on viimasel ajal osutunud ärihaidele kõige efektiivsemaks viisiks edukalt oma toodet reklaamida.[8]

#### <span id="page-9-1"></span>**1.1 Taust ja probleem**

Tallinna avaandmete leheküljelt on võimalik leida avaliku infot teeremontidest, suletud teedest ning isegi parklatest. Hetkel ei leidu aga ühtegi aplikatsiooni, kus vastav info oleks kajastatud. Autojuhtidele oleks kasulik ja mugavam oma nutitelefonist loodava aplikatsiooni alusel info mugaval kujul kätte saada. Siis oskaks enne olulist sõitu kõigi võimalike takistustega arvestada.

Aplikatsioon oleks suunatud Tallinna liiklejatele, keda huvitavad hetke teeolud. Sihtgrupiks loeks eelkõige sõidukitega liiklejaid kelle igapäevane teekond püsib üldjuhul sama. Siia alla kuuluks siis nt lapsevanemad, kellele on oluline, et teel toimuv ei häiriks nende tihedat hommikust marsuuti.

Hetkel lõime aplikatsiooni androidi seadmetele versioon 5 ja kõrgem.

Rakendus sai loodud lõputöö raames 2016 aasta kevadsemestri ajal.

## <span id="page-9-2"></span>**1.2 Ülesande püstitus**

Kasutades Tallinna linna ametlikult leheküljelt leitavaid avaandmeid on eesmärk koostada aplikatsioon androidile, mis määrab ära sinu asukoha ja Tallinna piires näitab ehitustööde asukohti, suletud teid ja parklaid.

Töö esimeses osas vaatleme sarnaseid turul leitavaid aplikatsioone. Siinjuures kaalume vastavate toodete positiivseid külgi, mitte jättes puudutamata ka negatiivseid omadusi. Räägime täpsemalt, miks just loodav rakendus erineb teistest turul leitavatest rakendustest. Vaatleme vajadust vastava abivahendi järele.

Seejärel, kui oleme koondanud sarnaste lahenduste kohta info, siis oskame järgmise peatükina määrata ära aplikatsiooni nõuded. Vaatleme funktsionaalseid ja mittefunktsionaalseid nõudeid ning seletame lahti kasutusjuhud.

Edasi tutvume töö realiseerimiseks kasutatud vahenditega, sealhulgas tutvustan neid ja selgitan lahti, mida ja kuidas osutus kasulikuks just minu rakenduses. Samuti on siin võimalik tutvuda aplikatsiooni välimusega ning põhjendan valitud disaini.

Töö viimases osas võtame tehtu pisikese analüüsiga kokku. Juttu tuleb testimise erinevatest meetoditest, mida sai kasutatud. Veel toon välja erinevad mõtted, mis tekkisid rakendust luues, eelkõige siis võimalik lisafunktsionaalsus, mida ei jõudnud konkreetses ajavahemikus realiseerimiseks plaani võtta, kuid mida oleks kasulik lisada.

#### <span id="page-10-0"></span>**1.3 Metoodika**

Töö mahukam ja praktiline osa luuakse aplikatsiooni näol kasutades Android Studiot. Vastava lõputöö raames sooritatud analüüs loodud projektile ja hilisem testide kokkuvõte saavutatakse kasutades nii kirjalikke materjale kui ka veebist leitavat. Kõik kasutatud matreljalid on läbi töö viidatud ning kirjeldatud kasutatud kirjanduse all.

## <span id="page-10-1"></span>**1.4 Ülevaade tööst**

Töö esimeses osas tegeleme loodud sarnaste lahenduste analüüsiga, et luua esmapilt, mida ise aplikatsiooni üle võtta. Vaatame üle ka sarnaselt plaanitava aplikatsiooni positiivsed ja negatiivsed küljed.

Edasi paneme kokku nõuded, millega loodava rakenduse osas peaks arvestama. Siin osas kirjeldame ka lahti kasutusjuhud.

Järgneb kasutatud tehnoloogia tutvustus, kuhu oleme koondanud info ja omapoolsed mõtted, miks mõnda võimalust sai kasutatud ja kuidas see rakenduses on märgatav.

Viimaks on isiklik lühiülevaade tööle. Hindan tehtud tööd ja kirjeldan põgusalt esinenud takistusi ja mõtteid, mida tulevikus programmile juurde lisada.

## <span id="page-11-0"></span>**2 Sarnaste lahenduste analüüs**

Kuigi vastava rakenduse idee ja teostus on unikaalsed, siis on ka Eesti turult leida teisigi sarnase idee ja põhimõttega teostusi. Järgnevalt olen analüüsi võtnud paar tuntuimat, mille suutsin avastada uuringut tehes. Sarnaste aplikatsioonide otsingul võtsin arvesse eelkõige funktsionaalsuse sarnast tegumoodi ja küsimust, kas tegemist on Eestis adekvaatset informatsiooni pakkuva aplikatsiooniga. Samuti oli küsimuse all, ega tegemist ei ole vaid veebirakendusega, mida ei ole võimalik mugavalt telefoniaknas kuvada.

#### <span id="page-11-1"></span>**2.1 Waze**

Waze tuli esimest korda turule aastal 2008 Iisraelis. Selle loojate missioon oli tol hetkel lihtne "säästa viis minutit igalt liiklejalt". Praeguseks on nende väikesest ambitsioonikast aplikatsioonist kasvanud välja 50 miljoni kasutajaga Google omatav teenus, mis saab vaieldamatult avalikku kõnepinda rohkem kui keegi teine. Ka Eestis kuulates raadiot soovitatakse sealt panna rakendusse Waze sisse liiklusinfo, mida siis raadio vahendusel edastatakse.[4]

Waze on üles ehitatud ühtekuuluvustundele. Mida rohkem kasutajaid vastavat rakendust aktiivselt kasutab, seda täpsema info liikluses toimuva kohta sealt saab. Waze on laialt levinud kogu maailmas, sealhulgas võib tuttavatelt Eestis, parima lahenduse kohta küsides, kiirel leida soovituse kasutada Waze'i. Iga kasutaja saab määrata, kas ta on hetkel liiklusummikus või ehk on teda takistamas ootamatud teetööd.[4]

#### **Positiivsed küljed**

Rakendus on olnud turul juba 8 aastat. Selle aja jooksul on olnud võimalus laiendada ja täiustada, ehk isegi ette aimata liiklusvoolu. Rakendus on koostatud ja parandatud tippspetsialistidega. Kaarti on aastaid juurutatud ning hetkel tehakse koostööd tosina linnaga, et inimeste liiklusharjumusi ette aimata.

Rakendus oskab aimata, kas liikleja, kes üritab liiklustakistusest teatada on kõigest lühikese kannatusega või on vastavas asukohas tõesti põhjust karta probleemi. Juhul kui üks kasutaja annab piisavalt palju valehäireid, siis tema mõju liiklushäirete teatamisest kahaneb.[4]

## **Negatiivsed küljed**

Eestile ei ole vastav rakendus väga keskendunud. Kuigi sama funktsionaalsus mis mujal maailmas, on ka meile võimaldatud, siis mõningane funktsionaalsus ei ole eelkõige eestlasest liiklejatele suunatud.

On tekkinud ka "Waze'i effekt" mille puhul see, mis on rakendusele kasulik ja see, mis on kasutajale kasulik, on suure hulga kasutajate puhul läinud konflikti. On loomulik, et kui kõikidele liiklejatele ette anda kiireim teekond, siis ei pruugi see enam seda olla.[4]

Waze rakendust on kritiseeritud selle kasutajale mittesõbraliku kasutajaliidese poolest. Kuigi eelmise aasta sügisel uuendas rakendus oma kasutajaliidest kardinaalselt ning sellega seoses parandas mitmeid aspekte, siis oma erakordselt mitmekülgsete võimaluste poolest tuntud rakendus ei suuda lahti lasta animeeritud pildikestest, mis võtavad ülejäänud puhtalt disainilt justkui midagi ära vastavaid pildikesi on võimalik näha alljärgneval joonisel Waze.[5]

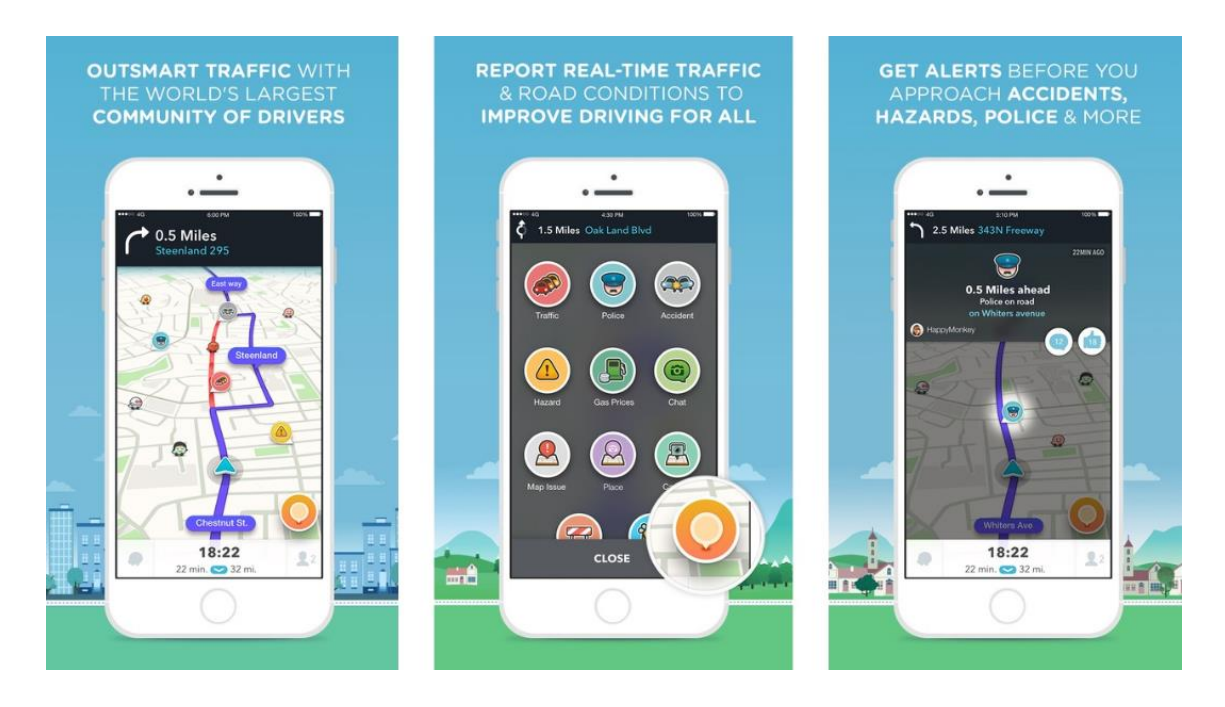

<span id="page-12-0"></span>Joonis 1 – Waze

Kuigi sellisel määral animatsiooni ei ole võimalik töö raames valminud rakendusest leida, siis siiski tuleb välja tuua, et loodud süsteemi funktsionaalse võimekuse ja efektiivse disaini tase ei küündi Waze rakendusele lähedalegi. Enda aplikatsiooni kohta positiivset võrdlusesse tuues on võimalik vaid välja tuua kindla informatsiooni, mis on juba linnale varasemalt teada.

#### <span id="page-13-0"></span>**2.2 Teeinfo**

Aastal 2012 välja tulnud androidi aplikatsioon Teeinfo, on Maanteeameti poolt loodud Eesti liiklejatele mõeldud eesti keelne rakendus. Sisaldab endas Eesti kaarti, millele on tähistega märgitud probleemsed alad, mida on näha ka joonisel Teeinfo. Valida saab järgnevate teavituste vahel: maanteeinfokeskuse teated, kehtivad piirangud, teekaamerate pildid, teeilmajaamade ja liiklusloendurite andmed. Ka varasemalt sai sama informatsioonile ligi pääseda kui siis vaid läbi veebilehekülje. Aastal 2012 lisati kohandatud versioon puutetundlikule telefonile.[6]

#### **Positiivsed küljed**

Vastav aplikatsioon on loodud just Eesti liiklejat silmas pidades, andes võimaluse tutvuda vahetult enne teele asumist või kiirel vahepeatusel hetkel maanteel toimuvaga. Kogu info tuleb otse maanteeameti kaudu, seega on kirjeldatud kõik suuremad ehitustööd ja muu, mis liiklejat huvitada võiks.

#### **Negatiivsed küljed**

Viimane aplikatsiooni uuendus oli aastal 2013, peale seda on kurdetud, et aluskaart on vananenud ja paljudel juhtudel on rakendus aeglane või ei tööta üldse. Seda hoolimata faktist, et pealtnäha on tegemist võrdlemisi väheste andmete edastamisega kasutajale.[7]

Võrreldes programmi funktsionaalsust loodud süsteemiga tuleb kohe ära märkida, et tegemist ei ole tallinlasele suunatud rakendusega. Nimelt, kui kaardivaadet suurendada Tallinna peale on koheselt võimalik näha, et ei ole kuvatud suletud teede ega teeremontide infot Tallinnas. Põhjus, miks antud süsteemi vaatleme, on selles, et tegu on samalaadse teadaoleva Eestis suletud teede

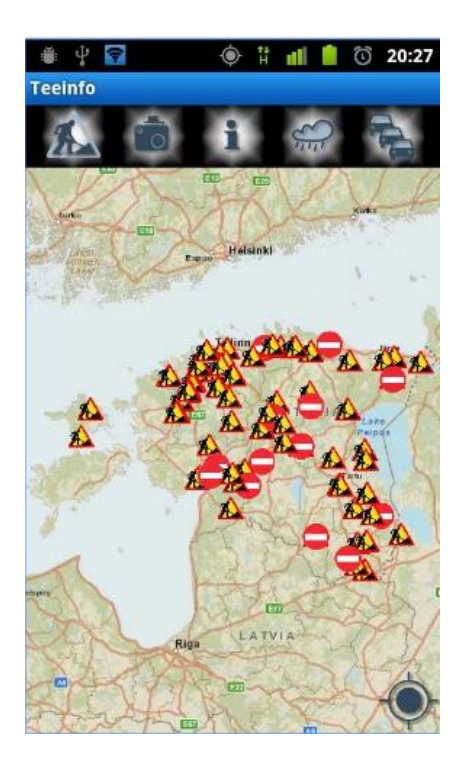

Joonis 2 – Teeinfo

<span id="page-14-1"></span>Joonisel Teeinfo on näha maanteel toimuvaid teeremonte ja suletud maanteelõike. Oma olemuselt ja väljanägemiselt on maanteeinfo aplikatsioon äärmiselt sarnane lõputöö raames looduga. Ainukene erinevus on selles, et Teeinfo ei laiene Tallinnale. Ka pildilt on näha, et takistused on kirjeldatud vaid suurematel teedel.

#### <span id="page-14-0"></span>**2.3 Liiklus**

Käesoleva töö raames loodav aplikatsioon kasutab Tallinna linna poolt väljastatud andmeid. Kuigi ei ole veel võimalik teha rahuldavat kokkuvõtet aplikatsiooni kasutajate arvamusest ja rakenduse üldisest käekäigust, siis võib teha üldise kokkuvõtte positiivsetest ja negatiivsetest külgedest.

#### **Positiivsed küljed**

Aplikatsioon tugineb reaalselt teadaolevatele andmetele, seega kaardil kuvatavat infot võib täies mahus usaldada. Ei ole tarvis kahelda, et kaardil kuvatud objekt on märgitud vigaselt kärsitu liikleja tõttu. Kõik andmed loetakse sisse eelnevalt kinnitatud andmete kaudu.

Antud rakendusel on üks kindel eesmärk ning seega ei vaja pikka sissejuhatust. Rakenduses saadavad võimalused on esitatud kasutajale lihtsal viisil ning see muudab kasutamise lihtsasti mõistetavaks ka inimese jaoks, kes pole sellega varem kokku puutunud.

## **Negatiivsed küljed**

Esialgses versioonis rakenduvad andmed ei ole eriliselt laiaulatuslikud. Vaatleme vaid parkimisvõimalusi, suletavaid ja ehitustööde all olevaid teid. Tegelikkuses on aga tallinna lehelt võimalik leida infot mis kataks ära rohkemate kasutajate vajadusi, sealhulgas käsitledes ka mitte eelkõige autoga liiklejaid.

Waze rakendus on äärmiselt palju kõnepinda omandanud ja on aktiivselt kasutuses, ehk vastav rakendus ei anna eriliselt palju lisavõimalusi juhul, kui Waze on juba kasutuses ja käe järgi kohandunud.

# <span id="page-16-0"></span>**3 Aplikatsiooni analüüs**

Selles peatükis tutvustatakse projekti nõudeid, mis peavad olema programmeeritavas süsteemis realiseeritud. Nõuded jagunevad funktsionaalseteks ja mittefunktsionaalseteks nõueteks. Funktsionaalsed nõuded kirjeldavad, mida süsteem peab tegema – mida kasutaja saab süsteemis teha. Mittefunktsionaalsed nõuded kirjeldavad üldisemaid süsteemiga seotud nõudeid nagu usaldusväärsus ja efektiivsus ega keskendu konkreetsetele süsteemi osadele.

Tarkvaraks on Tallinna liiklejatele suunatud süsteem, mis rahuldab liiklusvahendiga liikleva tallinlase vajadusi. Rakendus annab võimaluse ennetada planeeritud marsruudile sattuvaid takistusi, muutes liiklemise efektiivsemaks.

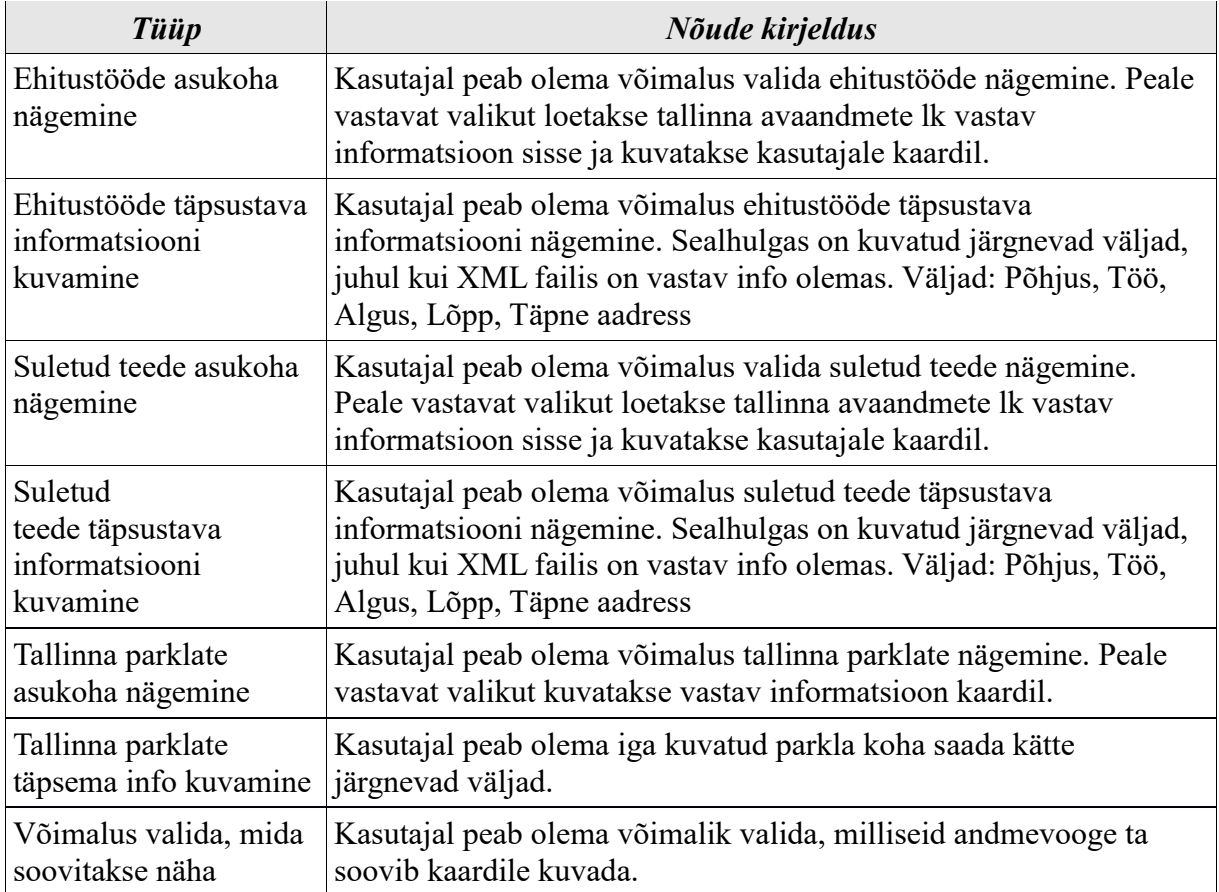

## <span id="page-16-1"></span>**3.1 Funktsionaalsed ja mittefunktsionaalsed nõuded**

#### Tabel 1 - Funktsionaalsed nõuded

<span id="page-17-0"></span>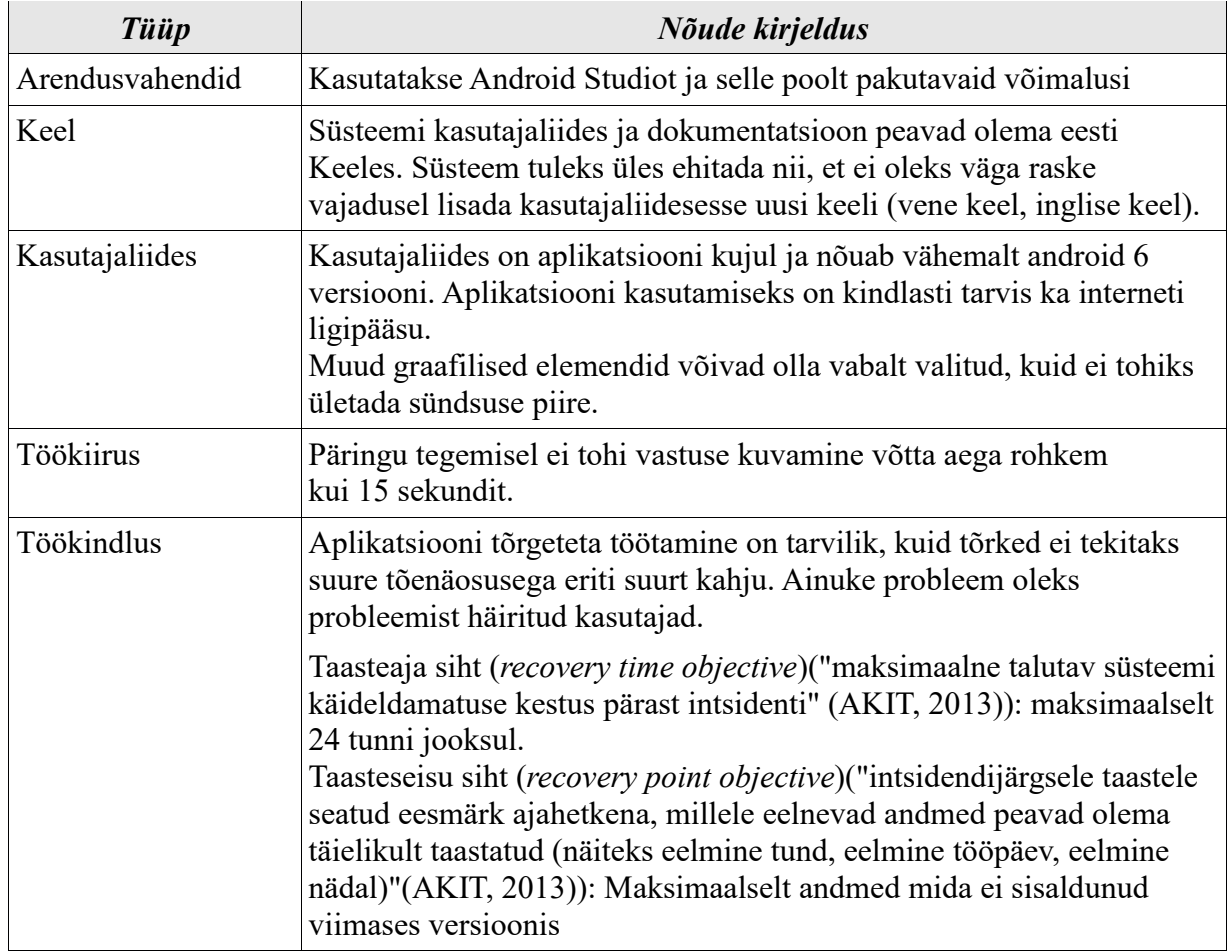

<span id="page-17-1"></span>Tabel 2 - Mittefunktsionaalsed nõuded

## <span id="page-18-0"></span>**3.2 Kasutusjuhud**

![](_page_18_Figure_1.jpeg)

Joonis 3 - Kasutusjuhtude mudel

#### <span id="page-18-1"></span>**Kasutusjuht:** Suletud teede asukohtade nägemine

#### **Osapooled ja nende huvid:**

 Kasutaja: Soovib näha, kus Tallinnas on teed suletud, et vältida võimalikku marsruudile sattuvat takistust. Ta soovib seda näha võimalikult lihtsalt ja loogiliselt.

#### **Käivitav sündmus:** Pealehel vajutatakse nuppu SISENE

**Eeltingimused:** Aplikatsioon on käivitatud. Vähemalt üks kuvatavatest liiklusobjektidest on väärtusega 'True'. Kasutajal on internetiühendus.

#### **Kasutusjuht:** Suletud tee täpsutava info nägemine

#### **Osapooled ja nende huvid:**

Kasutaja: Soovib näha, suletud tee kohta rohkem informatsiooni.

**Käivitav sündmus:** Suletud tee märgistusega markerile vajutamine

**Eeltingimused:** On alguses kuvatud pealehel vajutatud nupule SISENE ning on lubatud suletud teede kuvamine.

**Kasutusjuht:** Ehituses olevate teede asukoha nägemine

#### **Osapooled ja nende huvid:**

 Kasutaja: Soovib näha Tallinnas toimuvaid teehoiutöid. Ta soovib seda näha võimalikult lihtsalt ja loogiliselt.

**Käivitav sündmus:** Pealehel vajutatakse nuppu SISENE

**Eeltingimused:** Aplikatsioon on käivitatud ning on lubatud teehoiutööde kuvamine.

**Kasutusjuht:** Ehituses olevate teede täpsustava info nägemine

### **Osapooled ja nende huvid:**

Kasutaja: Soovib näha, täpsustavat infot ehituses oleva tee kohta.

**Käivitav sündmus:** Ehituses oleva tee märgistusega markerile vajutamine

**Eeltingimused:** On alguses kuvatud pealehel vajutatud nupule SISENE ja sellega sisenetud google kaardivaatesse.

### **Kasutusjuht:** Parklate asukohtade nägemine

### **Osapooled ja nende huvid:**

 Kasutaja: Soovib näha, kus Tallinnas on parklaid. Ta soovib seda näha võimalikult lihtsalt ja loogiliselt.

#### **Käivitav sündmus:** Pealehel vajutatakse nuppu SISENE

**Eeltingimused:** Aplikatsioon on käivitatud ning rakendusel on lubatud parklate kuvamine.

#### **Kasutusjuht:** Parklate täpsustava informatsiooni nägemine

#### **Osapooled ja nende huvid:**

Kasutaja: Soovib näha, täpsustavat infot parkla kohta.

**Käivitav sündmus:** Parkla ikoonile vajutamine

**Eeltingimused:** On alguses kuvatud pealehel vajutatud nupule SISENE ja sellega sisenetud google kaardivaatesse

#### **Kasutusjuht:** Legendi nägemine

#### **Osapooled ja nende huvid:**

 Kasutaja: Soovib täpsustada mida erinevad sümbolid põhivaates tähistavad. **Käivitav sündmus:** Vajutamine nupule LEGEND

![](_page_20_Figure_1.jpeg)

## <span id="page-20-0"></span>**3.3 Tegevusdiagramm**

Joonis 4 – Tegevusdiagramm

<span id="page-20-1"></span>Sellisel tegevusdiagrammil näidatakse töövoogu, mille puhul kasutaja saab määrata kombinatsiooni järgnevatest valikutest: Tallinnas avatud parklad, Tallinnas toimuvad ehitustööd või suletud teed.

Kui kasutaja siseneb aplikatsiooni, siis süsteem teostab koheselt kontrolli, et veenduda internetiühenduse olemasolus. Juhul, kui ühendus on olemas, siis kuvatakse kasutajale avalehekülg ilma ühegi veata. Vastasel juhul aga deaktiveeritakse ehitustööde valikkast ja suletud teede valikkast. Põhjuseks on andmete sisselugemine internetist, mida ilma ühenduseta ei ole võimalik teha. Ainuke võimalus kasutajal on näha Tallinnas asuvaid avatud parklaid. Seega jäetakse parklate valikkast aktiivseks.

Seejärel kasutaja valib, mida ta näha soovib. Intenetiühenduse olemasolul, on võimalik valida kolme valiku vahel: Parklad, Ehitustööd, Suletud teed. Inimene võib valida endale sobiva kombinatsiooni. Juhul, kui internetiühendust ei ole, siis saab linnutada vaid parklate valikkasti.

Sellele järgnevalt saab kasutaja vajutada nupule Sisene. Peale vastavale nupule vajutamist kontrollitakse, ega ei leia aset olukord, mille puhul kõik valikkastid on kasutaja poolt jäetud valimata. Sellise olukorra puhul oleks kasutajal plaan siseneda

tavalisse Google Maps vaatesse. Kuna vastav tegevus ei ole süsteemi peamine funktsionaalsus, siis üritame sellist olukorda vastava kontrolliga vältida. Juhul kui olukord on tekkinud kuvatakse veateade, ega liiguta pealehelt edasi. Juhul, kui vähemalt üks valikutest on linnutatud, siis veateadet ei kuvata ja liigutakse kaardivaatesse edasi. Viimaks kuvatakse kaardivaade, kus on kasutaja poolt valitud markerid koos vastavate polyline'idega esitatud.

# <span id="page-22-0"></span>**4 Kasutatud tehnoloogia**

#### <span id="page-22-1"></span>**4.1 Android studio 5.1.5**

Android studio on ametlik IDE android rakenduste loomiseks, mis põhineb InteliJ IDEAl tehnoloogial. See sisaldab järgnevaid võimalusi: paindlikud Gradle'il põhinevad süsteemid, võimalus kasutada mitme generatsiooni APK faile, koodi sisaldav template, et aidata koostada levinud aplikatsiooni mudeleid ning kasutajasõbralikku kujunduse tööriista, mis toetab tiri ja aseta tüüpi muudatusi. [9]

Android Studio oli põhiline abivahend loodud rakenduse realiseerimiseks. Koos kergelt lisatavate teekidega nagu Google Play ja selles erinevad sisseehitatud lahendused võimaldasid muudatusi lisada lihtsalt ja efektiivselt. Samuti XML formaadis sisseloetavate andmete töötlemiseks pakub Android Studio XmlPullParser teeki. Aplikatsiooni disaini loomise tegi lihtsamaks Android Studio poolt pakutav võimalus visuaalselt paigutada erinevaid disainiobjekte.

#### <span id="page-22-2"></span>**4.1.1 Google Play teek**

Teek sisaldab liideseid Google poolt pakutavatele teenustele. Samuti sisaldab see API'd, mis võimaldab parandada probleeme ükskõik millisel hetkel. Tüüpiliste probleemide alla kuuluvad: puuduvad, välja lülitatud või vananenud Google Play teenuseid.

Soovides ligipääsu uuenenud võimalustele, võib uuendada versiooni kliendi teegist kohe peale selle välja tulemist. Sellest hoolimata ei ole uuendused tarvilikud, kui ei hooli lisatud võimalustest ja parandustest.

Google Play teenused annavad sulle vabaduse kasutada kõige värskemaid API'sid populaarsetele Google teenustele ilma pead vaevamata selle üle kas riistvara ka vastavat teenust toetab. Uuendused Google Play teenustele laetakse peale välja laskmist automaatselt üles Google Play poe kaudu ja uued versioonid kliendi teegist tuuakse teieni läbi Android SDK abivahendi. [6]

#### <span id="page-23-0"></span>**4.1.2 Google Play APK**

Google Play APK sisaldab Google teenuseid ja töötab taustteenusena Android OS'il. Taustteenusega saab suhelda läbi kliendi teegi ning samal ajal teostab teenus sinu soovitud tegevusi. Samuti on olemas kergelt käsitletav voog tuvastamiseks, et saavutada ligipääsu Google teenustele. [6]

#### <span id="page-23-1"></span>**4.1.3 Google Maps Android API**

Google Maps Android API abil saad sa lisada kaarte aplikatsiooni, mis põhinevad Google Mapsi andmetel. Vastav API käsitleb automaatselt ligipääsu Google Maps, andmete allalaadimisse, kaardi vaatesse ja vastustele, mida anda erinevate kaardil sooritatud +tegevuste peale. On võimalik kasutada API abi, et lisada markerid, polügoone ja klassikalise kaardi katteid samuti on võimalik muuta kasutaja vaadet spetsiidilisel kaardi alal. Need objektid võimaldavad lisada informatsiooni kaardi asukoha kohta ja võimaldavad kasutajal kaardiga suhelda. [11]

Google maps API abil sai rakendusse kuvatud kaart, millele asukohad kuvatakse. Samuti sai lisana pandud külge sisse ja välja suurendamiseks vajalikud nupud. Kasutasime ka markerite ja polyjoonte funktsioone, sealhulgas kasutame kaardil muudatuse toimumiseks pakutavaid kuulajate funktsioone.

### <span id="page-23-2"></span>**4.2 XML**

Informatsiooni ehitustööde ja suletud teede kohta saab projekti raames valminud aplikatsioon XML formaadis internetist sisse lugeda.

XML on lihtne ja väga paindlik tekstiformaat mis on tuletatud SGML'ist. Originaalis sai vastav formaat disainitud, et lahendada küsimusi suure skaalaga elektrooniliste kirjutiste avaldamises. Nüüd mängib XML aga pidevalt suurenevat rolli et vahetada mitmesuguseid andmeid nii internetis kui ka mujal.[2]

Vastavas projektis sai kasutad andmete töötlemiseks XMLPullParseri liidest, see defineerib funktsiooni parsimist ja mida saab kätte XMLPULLV1 API kaudu. [10] XMLPullParseri kasutamine oli lihtne ja mugav.

### <span id="page-24-0"></span>**4.3 Gradle**

Gradle Androidi plugin ühendab kogu süsteemi sõltuvuslikku juhtimist, mitme-projekti tuge ja kasvavat projekti ülesehitust. Gradle on Android Studioga tugevalt seotud. Aidates sealhulgas aplikatsiooni testimisega, mis vastasel juhul võiks keeruliseks osutuda.

Gradle Android plugin võimaldab luua mitmeid APKsid ühest moodulist ja neid alla laadida Google Play ja teistest mobiilirakenduste poodidest. Vaid mõne reaga konfigureerides saad sa luua mitmekülgseid ja mitmetele toodetele sobivaid rakendusi. [11]

## <span id="page-24-1"></span>**4.4 Realisatsiooni kirjeldus**

#### <span id="page-24-2"></span>**4.4.1 Kasutajaliides**

Kasutajaliidesed on palju edasi liikunud varasemast mitmemõõtmelisest disainist 10 aasta eest. Alates 2014 aasta iOS7 ja Android Lollipop uuendusega hakkas populaarsust koguma lame disain, mis rõhutab selgust, lihtsust ja funktsionaalsust ja kasutab ära digitaalsete ekraanide eeliseid. [3]

Just seda lameda disaini põhimõtet üritasin ka oma esilehel presenteerida nagu on näha Joonis 1-lt. Esilehel on kaks nuppu. Nupp SISENE viib sind kaardivaatesse kus on järgnevalt kirjeldatava sümbolid kaardil kujutatud. Nupp LEGEND võimaldab esmakordsel kasutajal tutvuda kõigi kaardil pildikesena kujataud objektidega.

Kasutajal on võimalus valida, millist infot aplikatsioon kuvama peaks. See annab võimaluse kasutajale näha selgemat pilti objektidest, mis teda tegelikult huvitab.

Aplikatsiooni disaini vundament on loodud kasutades Android Studio poolt pakutava 'tiri ja aseta' abil, mis on korrigeeritud paremaks visuaalseks väljanägemiseks.

![](_page_25_Picture_0.jpeg)

Joonis 5 - Esileht

<span id="page-25-0"></span>Märgistuste valikul sai määravaks eelkõige lihtsus ja konkreetsus. Siht oli, et isegi ilma legendi lugemata saaks kasutaja aru, millega on tegemist. Järgnevalt on kujutatud joonistel parklate märgistus, ehitustööde märgistus ning suletud teede märgistus.

![](_page_25_Picture_3.jpeg)

Joonis 6 - Parklate märgistus

<span id="page-25-1"></span>Joonisel Parklate märgistus nähtav marker viitab programmis parkla asukohale. Vastav marker sai valitus selline, sest soovisin, et ta oleks teisest kahest markerist selgelt eristatud. Põhjuseks ilmselgelt, et marker ei viita probleemile, nagu teised kaks.

![](_page_25_Picture_6.jpeg)

Joonis 7 - Ehitustööde märgistus

<span id="page-25-2"></span>Joonisel Ehitustööde märgistus on võimalik näha teehoiutöid tähistavat markerit. Kujutis sinisest markerist, mille keskel on rombi sees kollasel taustal olev ehitustöid teostav kujutis sai valituks, sest see on lihtne ja loodetavasti saab kasutaja koheselt aru, millega tegemist.

![](_page_26_Picture_1.jpeg)

Joonis 8 - Suletud teede märgistus

<span id="page-26-0"></span>Nagu suletud teede markeri jooniselt järeldada võib, siis see on ainukene marker, millele on tähendus peale kirjutatud. Otsus marker sedasi kujutata tuli mõttest, et tavaline punane tee kinni märgistus ei oleks jätnud teise markeriga koos esteetiliselt kena muljet.

Joonised Ehitustööde märgistus ja Suletud teede märgistus oli algusest peale plaan teha sarnased. Põhjuseks kahe märgistuse sarnane mõte. Sealhulgas andmed, mis programm, kätte saab sisaldavad samu välju. Peale selle on kasuta vaatest kahe markeri mõte sama ehk siis on tarvis vältida vastavat teed.

Infoaken ilmub koostatakse ja kuvatakse kasutajale vajutades vastaval markeril. Olemasolev info võtetakse tallinn.avaandmed leheküljelt XML kujul, mille programm töötleb loetavale kujule.

Infoakna välimus, nagu ka jooniselt Infoakna vaade ilmneb on väga standardne. Välimus on lihtne ja selge ning võimaldab kasutajal vajaliku info kätte saada. Disainilise poole pealt infoakna peale väga mõeldud ei ole. See omab vaid info edastamise rolli.

<span id="page-26-1"></span>![](_page_26_Picture_7.jpeg)

Joonis 9 - Infoakna vaade

#### <span id="page-27-0"></span>**4.4.2 Funktsionaalus**

Aplikatsiooni sisenedes kuvatakse avalehekülg, millel on kaks nuppu, esimene nupp on sisene ja teine nupp on legend. Lisaks nuppudele on kuvatud ka kolm valikukasti, mille kaudu on võimalik valida, milliseid tähised soovib kasutaja kaardil kuvada. Antud rakenduse puhul siis parklad, ehitustööd ning suletud teed. Teostatakse koheselt ka kontroll, et veenduda, et internetiühendus on saadaval. Juhul, kui internetiga ei ole võimalik ühendada, siis kuvatakse veateade ja valikkastid ehitustööd ja suletud teed muudetakse mitteaktiivseks.

```
private boolean isNetworkAvailable(){
ConnectivityManager connectivityManager
        = (ConnectivityManager) getSystemService(Context.CONNECTIVITY SERVICE);
NetworkInfo activeNetworkInfo = connectivityManager.getActiveNetworkInfo();
 return activeNetworkInfo != null && activeNetworkInfo.isConnected();
```
#### Joonis 10 - Internetiühenduse kontroll

<span id="page-27-1"></span>Joonisel internetiühenduse kontroll on näha meetodit, mis tagastab vastavalt kas true või false. ConnectivityManageri abil on võimalik kätte saada NetworkInfo. Algul oleme väärtustanud ConnectivityManageri tüüpi muutuja connectivityManageri, küsides infot CONNECTIVITY\_SERVICE käest. Seejärel väärtustame NetworkInfo muutuja, mille väärtustame connectivityManageri kaudu. Returnime true juhul, kui activeNetworkInfo ei ole null ja activeNetworkInfo sõnul on ühendus olemas.

Nupp legend loodi põhjusel, et juhul kui esmakordne kasutaja ei mõista, mida erinevad sümbolid tähendavad, siis saab alati abi saamiseks siseneda legendi, kus erinevad pildikestega markerid on ära seletatud. Seega nagu juba eelnevalt mainitud, siis vastavale nupule vajutades viiakse sind uuele leheküljele, kus on kõik kolm valikut visuaalselt kujutatud ja nende järele täpselt kirjutatud, millisele liikluspiirangu vormile nad viitavad.

![](_page_28_Picture_0.jpeg)

Joonis 11 - Legend

<span id="page-28-0"></span>Vajutades nupule sisene, siis kontrollitakse, millised valikukastidest on linnutatud. Juhul, kui ükski valikkast ei ole linnutatud kuvatakse veateade, nagu on näha joonisel Veateade. Olukorras, kus on lubatud parklate kuvamine, loetakse sisse kõik Tallinnas asuvad avatud parklad failist. Failis on kirjeldatud parklate kohta esmatähtis informatsioon, sealhulgas parkla koordinaadid ja maksumus. Programm muudab iga parkla eraldi objektiks ning kuvab parkla kohta käiva info kasutajale arusaadaval viisil. Hetkel on kaardil näidatud vaid avatud parklad, kuid hiljem võib kindlasti mõelda, ka parkimismajade lisamisele. Samas, kuna parklad ei ole aplikatsiooni loomise pealmine eesmärk, siis tekitaks liiga suur hulk visuaalset lärmi.

![](_page_29_Picture_0.jpeg)

Joonis 12 – Veateade

<span id="page-29-0"></span>Parkla ikoonile vajutades avaneb infoaken, kus on olemas vastava parkla kohta vastavad tunnused. Sealhulgas erinevad teadaolevad hinnanüansid. Vastavat infoakent on võimalik näha jooniselt Parka infoaken.

![](_page_29_Figure_3.jpeg)

Joonis 13 - Parkla infoaken

<span id="page-29-1"></span>Kui linnutatud on aga ehitustööde valikukast, siis loetakse info sisse tallinna avaandmete leheküljelt Tallinnas toimuvate teehoiutööde kohta info. Sama kehtib ka suletud teede info kohta. Info loetakse sisse internetist vastavalt veebileheküljelt. Mainitud täpse sisendi lehekülje võib leida vastava töö lisade alt.

Vastava lingi taga asub XML formaadis andmed, sealhulgas ka vastavalt kas teehoiutööde või teesulgemiste koordinaadid. Koordinaate programmi sisse lugedes joonistab süsteem polyline tüüpi objekti, mis kaardil on kujutatud musta joonena ja tähistab seega ala, mis suletud on. Iga polyline'ga on liidetud ka vastav marker, mille välimuse määrab sündmuse liik. Markeri koordinaadid saadakse failis loetletud esimeste koordinaatide alusel. Juhul, kui markerile vajutada, siis avaneb täpsema infoga infoaken vastavalt siis kas teehoiutöö või suletud tee kohta. Vastavat infoakent on võimalik näha jooniselt 9 Infoakna vaade.

Juhul, kui on olukord, kus failis mainitud elemendile ei ole määratud koordinaate, siis ei joonistata vastavat punkti kaardile, ning samuti ei saa element endale markerit. Seega on mõned olukorrad, millest kasutaja ei pruugi teada saada.

#### <span id="page-30-0"></span>**4.5 Alternatiivsed lahendused**

Esimese alternatiivina oleks võinud kasutada mõnda teist platvormi, kuid enda telefoni mudeli tõttu osutus valituks siiski Android. Seda oli kõige mugavam iseendal testida ning samuti oli olemas põhjalik ja lihtsasti tõlgendatav dokumentatsioon. Veel aitas otsust kindlustada Androidi kasutajate suur hulk nii Eestis kui ka mujal maailmas.

Lisaks oleks võinud kasutada arenduseks mitte Android Studiot vaid nt Eclipse'i, kuna aga Android Developer kodulehekülg on tituleerinud Android Developeri kaasaegseimaks ja uuendustele lisamiseks kõige mugavamaks lahenduseks, siis otsustasin kasutada viimast.

Viimases loodud rakenduse versioonis kasutatud markerid oleks võinud olla loomata. Oleks võinud lihtsalt sisseloetud andmete põhjal joonistada kaardile joone ehitustööde asukohale. Sellegipoolest osutasin lisada ka markerid, et vältida segadust. Markerite kasutamise eeliseks on kindlasti see, et neil olev pildike seletab iseenesest, millega tegu on, mida ainult joonte puhul oleks olnud keeruline saavutada.

## <span id="page-31-0"></span>**4.6 Rakenduse testimine**

#### <span id="page-31-1"></span>**4.6.1 JUnit**

Esimese ja kõige loogilisema testimise vormina koostasin JUnit testid ja jooksutasin neid kogu töö vältel, et kindlustada, et programmi kõik osad töötavad endiselt.

JUnit on lihtne, avatud lähtekoodiga raamistik, et kirjutada ja kompileerida korratavaid teste. JUnit omadused sisaldavad: võimalus sisestada eeldatavaid tulemusi, võimalus jagada tüüpilisi testi andmeid, võimalus teste jooksutada.[12]

#### <span id="page-31-2"></span>**4.6.2 Süsteemi testimine**

Süsteemi testimine on kogu süsteemi kui terviku testimine. Hetkeks, kui kõik komponendid on integreeritud, on aeg kontrollida, kas süsteem kui tervik vastab sätestatud kvaliteedistandarditele. Sellist tüüpi testimine viiakse tavaliselt läbi spetsiaalse test tiimi poolt. [13]

Käesoleva projekti raames ei olnud võimalust küll test tiimi omada. Kuid viimase süsteemi testimise jaoks jagasin projekti oma lähedastega ning just nemad tõid välja mitmeid vigu, mida varasemalt ei olnud märganud. Peale seda sai süsteem parandatud.

### <span id="page-31-3"></span>**4.7 Hinnang tehtud tööle**

Tehtud tööle tagasi vaadates tuleb endale kinnitada, et oleks olnud veel paljut, mida oleks tahtnud edasi arendada. Sellegipoolest tuli endal võimetele ja ajale peale vaadata ja teostada põhiline, mis esialgu mõttes oli.

Takistuseks osutus esialgu vähene või ehk isegi peaaegu olematu kogemust Androidi rakenduste loomisel. Samas pakkus aplikatsiooni loomine palju uusi teadmisi ja laiendas silmaringi. Kindlasti tekkis seetõttu mõnede osade loomisel perioode, kus ühe probleemi taga sai oldud mitu päeva. Näiteks tegelesin mõnda aega Street view lisamisega infoaknasse, kuid lõpus otsutasin siiski eelnevalt mainitud põhjustel mõttest loobuda.

## <span id="page-32-0"></span>**4.8 Edasiarenduse võimalused**

Järgnevalt toon välja mõningaid edasiarenduse võimalusi, mida tulevikus rakendusega edasi võiks teha. Siia ei ole koondatud kõik mõtted, vaid ainult need, mis tunduvad kõige kriitilisemad ja võiksid anda suurima positiivse efekti.

Järgmine loogiline samm vastava funktsionaalsusega aplikatsiooni puhul, oleks lisada võimaluse luua kasutajad. See annaks võimaluse märkida ära kasutajate tavapärast marsruuti ja juba eos taibata, kuidas vastav indiviid liigelda eelistab. Hetkel vaadates praegusi võimalusi ei ole vastav lisa niivõrd oluline, praeguse funktsionaalsusega on keeruline kasutaja lisamisega väga märgatavat muudatust saavutada.

Tallinna lehel on peale praegu aplikatsiooni lisatud võimaluste veel mitmeid andmeid, mis võiksid liiklejale kasulikuks osutuda. Sealhulgas näiteks info kergliiklusteede kohta. Hilisemate muudatustega üheskoos oleks hea mõte anda kasutajale võimalus ka kogu vastava info nägemiseks.

Kasutajatele on vähe kasu sellest, kui on võimalik saada ainult infot et tee on kinni. Palju kasulikum oleks teada võimalusi, kuidas suletud trajektoori vältida. Võiks lisada nupu, genereeri möödasõit ja seejärel võiks valitud trajektoorile möödasõitu näidata.

Kuna käesoleva lõputöö raames oli programmi loomisel kindel ajaline piirang, siis ei olnud väga palju aega, et teha uuringut erinevate kasutajaliideste osas, siis tulevikus oleks kindlasti kasulik disaini edasiarendamine ja mugavdamine kasutajapoolse tagasiside alusel.

Kindlasti peaks iga endast lugupidav rakendust olema kättesaadav ka iOS operatsioonisüsteemile. Hetkel sai loodud lahedus vaid Androidile ja seetõttu on rakenduse kasutajani jõudmine piiratud tingimusega, et kasuta, peaks omama Androidi platvormil töötavat seadet.

# <span id="page-33-0"></span>**5 Kokkuvõte**

Töö põhieesmärk oli näidata tallinna avaandmete rakendamise võimalust androidi liiklusaplikatsiooni kaudu. Lõputöö raames valmis aplikatsioon, mis kasutas suletud teede, ehitustööde ja parklate kuvamiseks avalikku infot tallinna leheküljelt.

Lõputöö raames sai täheldatud, et kui selline aplikatsioon luua, siis oleks tarvis mõnda väga head lisaväärtust, mis tugeva konkurendiga suudaks võistelda. Ehk praegu valminud aplikatsioon ei tõmbaks liiga paljude tähelepanu. Samas tuleks veel täheldada, et mõte vastavaid avaandmeid kasutada on hea, kuna XML formaadis saadav informatsioon on kinnitatud ja juba varasemalt teada, ega lähtu inimeste isiklikust arvamusest, nagu konkurendil.

Töö raames pidi valmima aplikatsioon ja algselt seatud tingimustele vastav rakendus Android seadmetele ka valmis. Rakendus katab ära kogu nõutud funktsionaalsuse ja kuigi nagu viimases peatükis mainitu, on töö käigus tekkinud mitmeid mõtteid, kuidas appi edasi arendada, siis esialgne tulem on korrektne ja olemas.

# <span id="page-34-0"></span>**Kasutatud kirjandus**

- [1] L. S. Sterling, The Art of Agent-Oriented Modeling, London: The MIT Press, 2009.
- [2] Liam, "W3C," 19 02 2015. [Võrgumaterjal]. Available: https://www.w3.org/XML/. [Kasutatud 04 05 2016].
- [3] S. Olson, "buidfire," 24 01 2016. [Võrgumaterjal]. Available: http://buildfire.com/mobile-design-trends-2016/. [Kasutatud 05 05 2016].
- [4] T.Vanderbuilt, "Mens Journal," 02 08 2016. [Võrgumaterjal]. Available: http://www.mensjournal.com/gear/cars/waze-the-app-that-changed-driving-20160208. . [Kasutatud 16 03 2016].
- [5] S.Perez, "TC," 19 10 2015. [Võrgumaterjal]. Available: http://techcrunch.com/2015/10/19/navigation-app-waze-gets-a-huge-redesign-nowless-cluttered-but-still-needs-improvement/. [Kasutatud 16 03 2016].
- [6] "Maanteeamet," Maanteeamet, 12 09 2012. [Võrgumaterjal]. Available: http://www.mnt.ee/tartu/index.php?id=21501. [Kasutatud 16 03 2016].
- [7] "Play Store," Play Store, [Võrgumaterjal]. Available: https://play.google.com/store/apps/details?id=ee.mnt.info.kaart. [Kasutatud 16 03 2016].
- [8] A.Smith, "BestDesingNuts," 13 01 2013. [Võrgumaterjal]. Available: http://www.bestdesigntuts.com/why-are-mobile-apps-so-popular-anyway. [Kasutatud 17 03 2016].
- [9] "Android Developer," Android Developer, [Võrgumaterjal]. Available: http://developer.android.com/tools/studio/index.html. [Kasutatud 26 03 2016].
- [10] "Android Developer," Android Developer, [Võrgumaterjal]. Available: http://developer.android.com/reference/org/xmlpull/v1/XmlPullParser.html. [Kasutatud 27 04 2016].
- [11] "Google Developers," Google Developers, [Võrgumaterjal]. Available: https://developers.google.com/maps/documentation/android-api/intro#accessibility. [Kasutatud 26 04 2016].
- [12] "Gradle," Gradle, [Võrgumaterjal]. Available: http://gradle.org/why/integrateswith-everything/. [Kasutatud 06 05 2016].
- [13] "JUnit," JUnit, 18 04 2016. [Võrgumaterjal]. Available: http://junit.org/junit4/. [Kasutatud 09 05 2016].
- [14] .,tutorialspoint," tutorialspoint, [Võrgumaterjal]. Available: http://www.tutorialspoint.com/software\_testing/software\_testing\_levels.htm. [Kasutatud 09 05 2016].

# <span id="page-35-0"></span>**Lisa 1 – Sisendite aadressid**

Tallinna teehoiutööd:

<https://opinfo.tallinn.ee/objektid/xml/f2325e11>

Tallinna tänavate sulgemised täna ja edaspidi:

<https://opinfo.tallinn.ee/objektid/xml/183ac3aa>

Aplikatsiooni prototüüp:

https://www.dropbox.com/s/ix98zw80qh3vfnc/app-debug.apk?dl=0